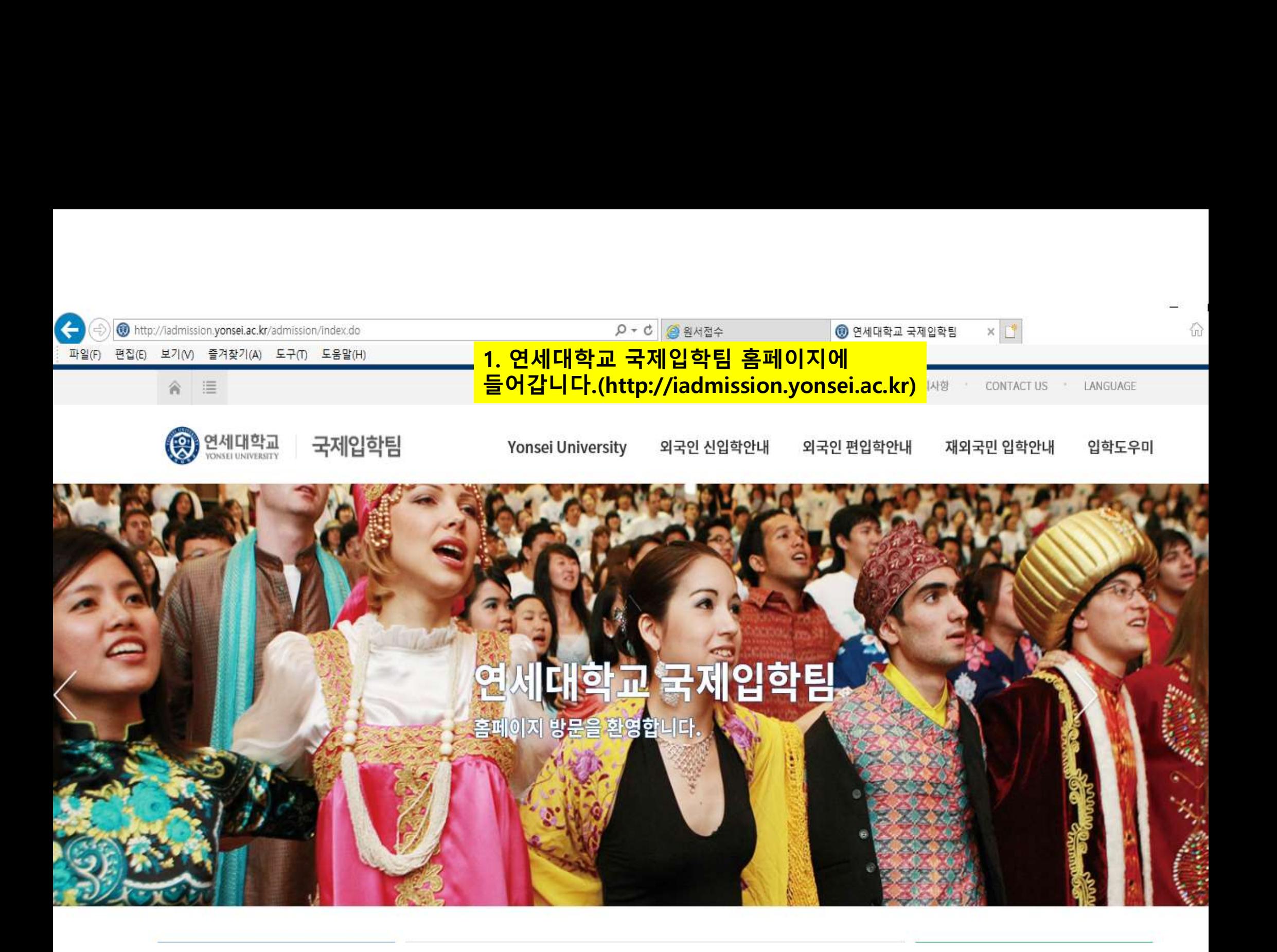

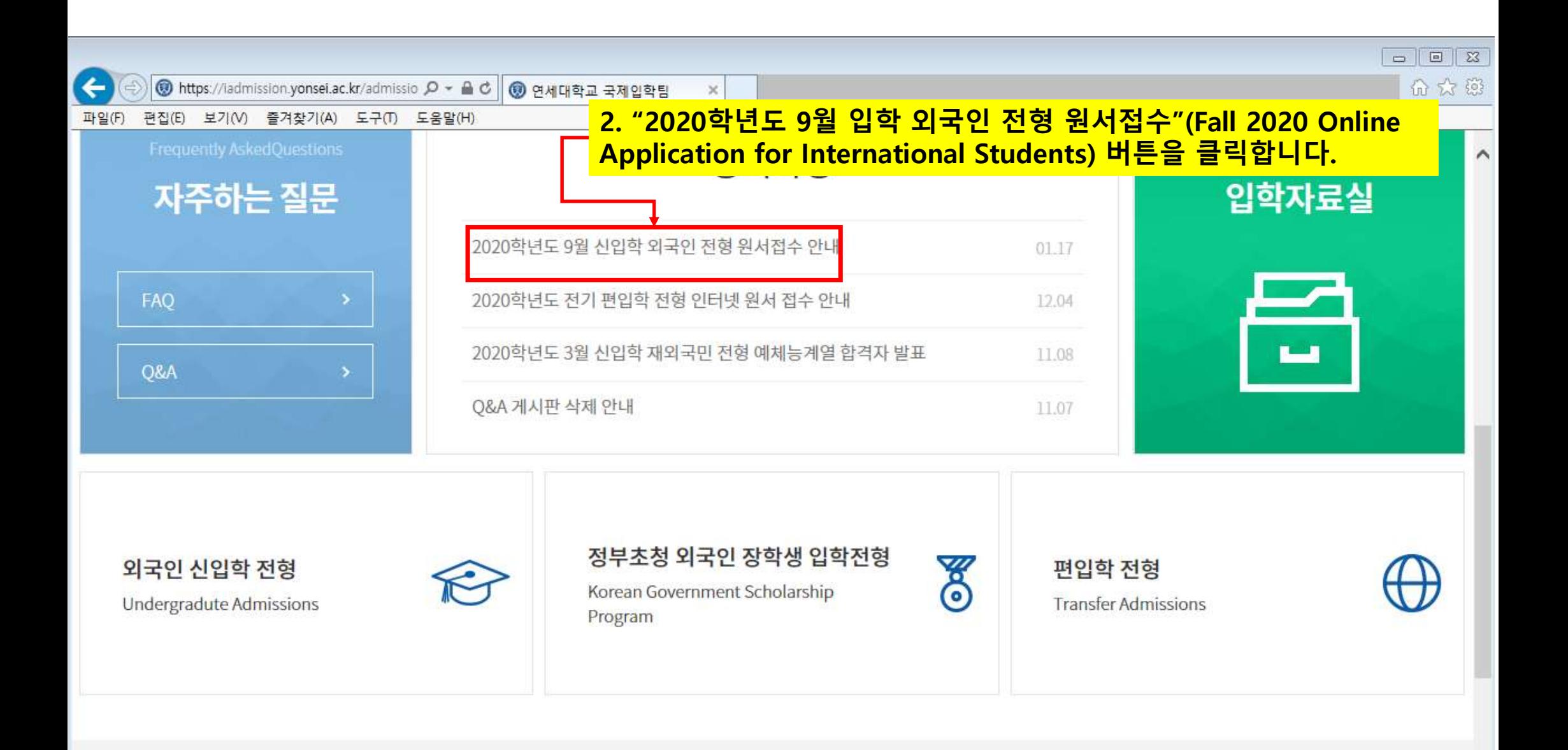

# **Yonsei University**

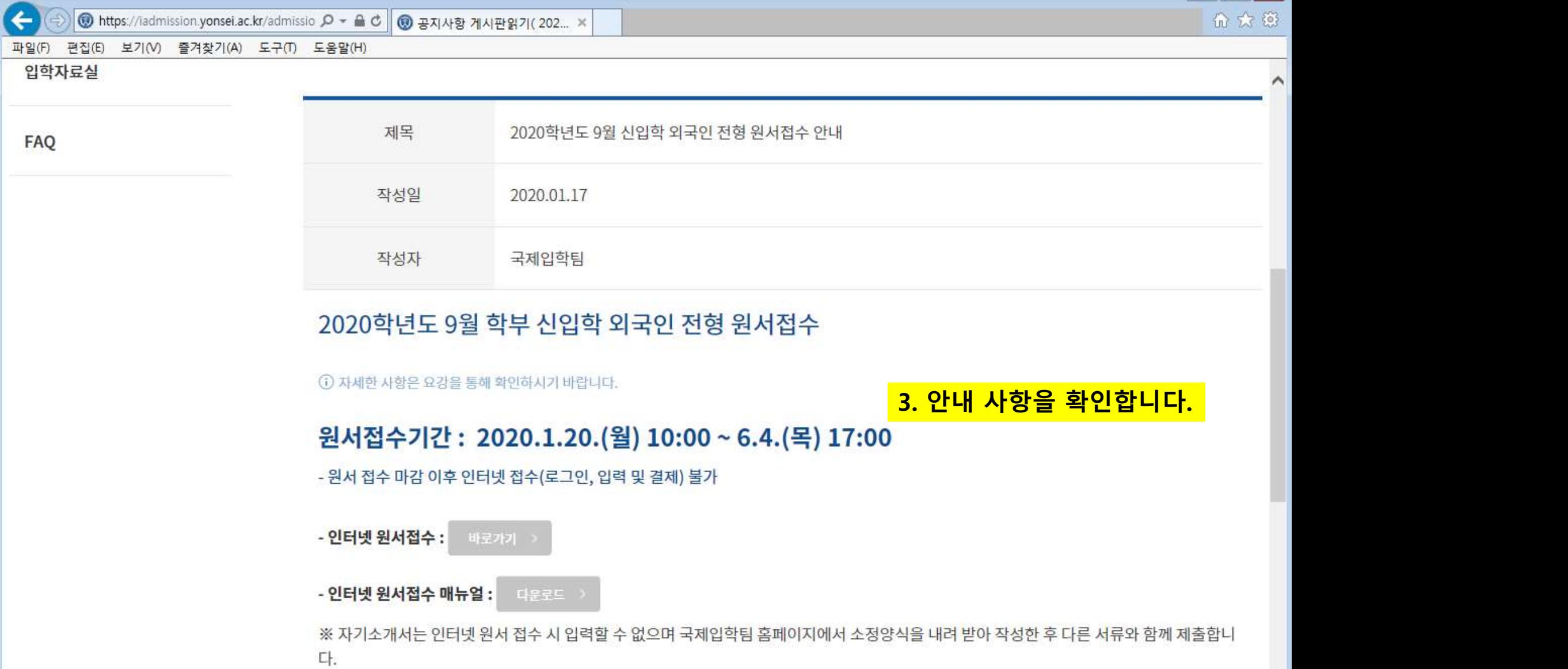

입학자료실

FAQ

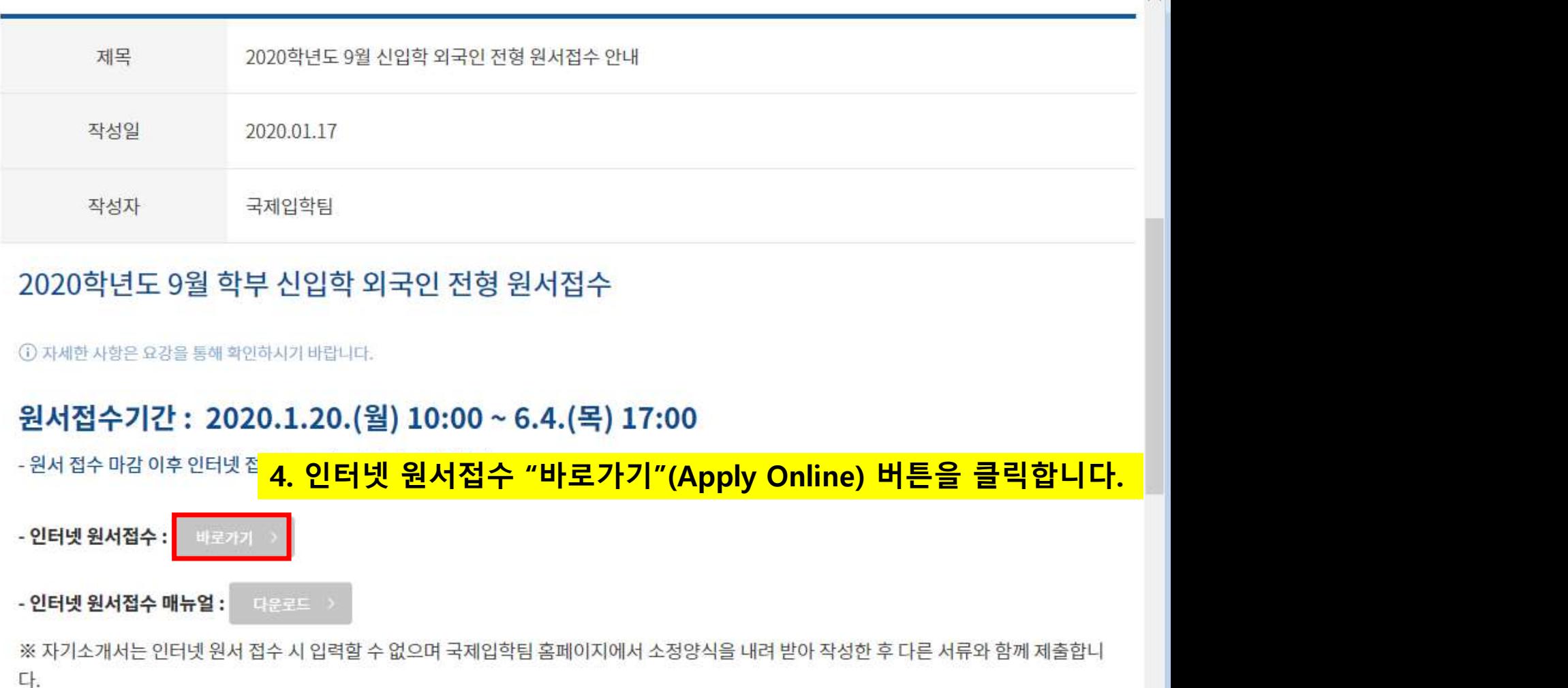

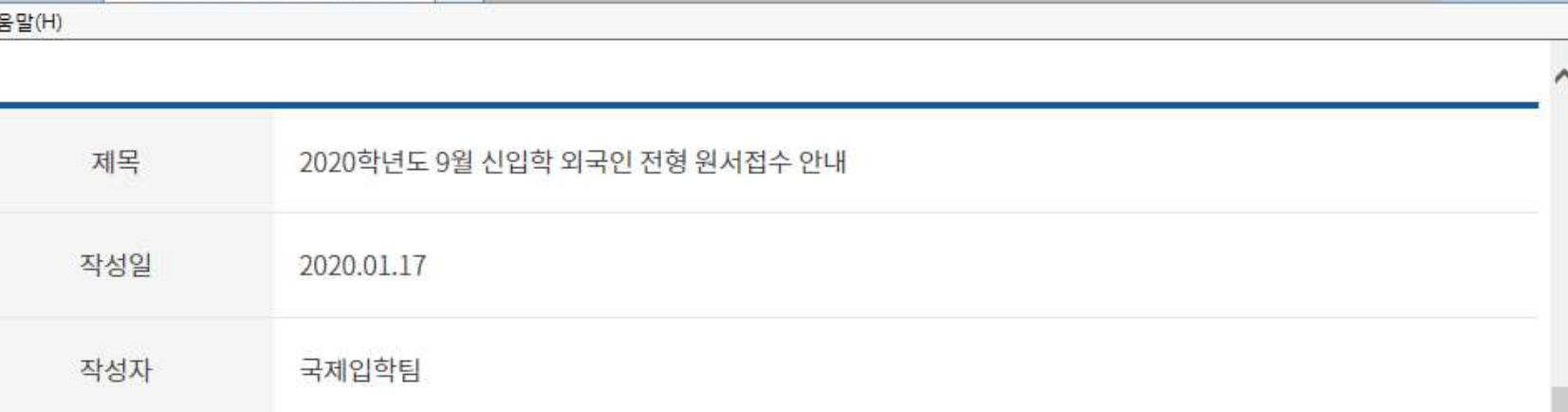

# 입학자료실

**FAO** 

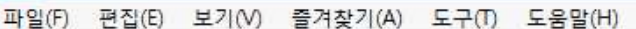

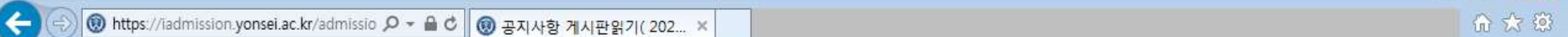

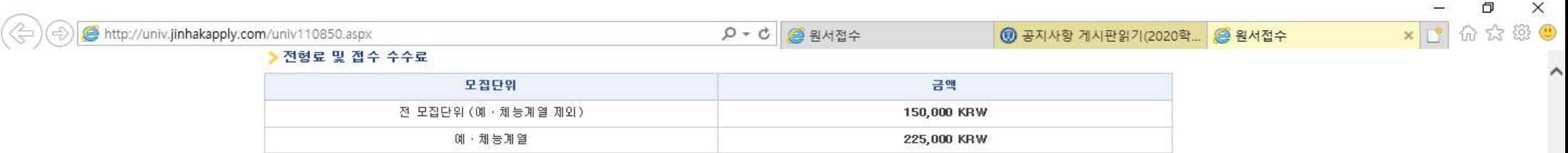

### > 문의처

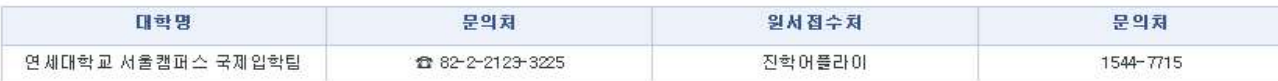

▶ 유의사항 필독

# 5. 스크롤을 내려 "원서작성하기"(Application) 버튼을 클릭합니다.

○ 인터넷 원서접수 유의사항

› 인터넷 접수는 반드시 전형료 결제가 이루어진 후에야 접수완료가 됩니다. › 인터넷으로 지원한 내용의 입력 착오, 누락의 책임은 지원자에게 있으며 대학에서는 책임을 지지 않습니다. › 인터넷 접수 결제 후 수정, 취소 및 환불은 절대 불가능합니다.

● 지원자 개인정보자료의 수집 및 이용목적

▶ 수집된 개인정보자료는 입학전형 이외에 그 어떤 목적에도 절대 사용되지 않습니다.

▶ 입학전형 목적으로 집적된 개인정보자료는 일정기간이 지나면 모두 삭제됩니다.

▶ 모집요강 및 유의사항을 확인하지 않아 발생하는 불이익은 본인의 책임입니다.

원서작성하기 (Application)

**JINHAK 원서접수** 21年4月 世紀初午 Tel: +82-1544-7715 Fax: +82-2-722-5453

110-082 Jinhak Bldg, 1-103 Street Gyungheegung, Jongro-gu, Seoul, Korea<br>Copyright(c) 2009. JINHAKAPPLY Corp. All Rights Reserved.

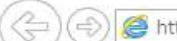

 $\times$ 

### > 전형료 및 접수 수수료

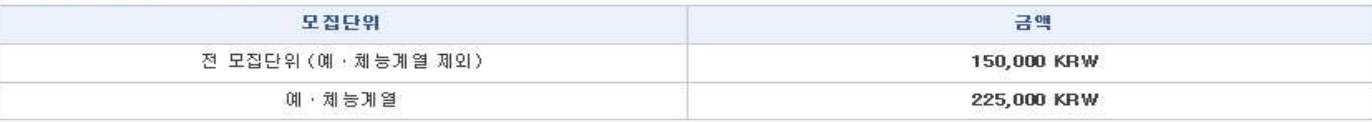

### ▶ 문의처

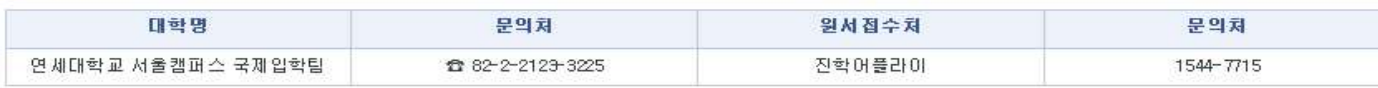

### ▶ 유의사항 필독

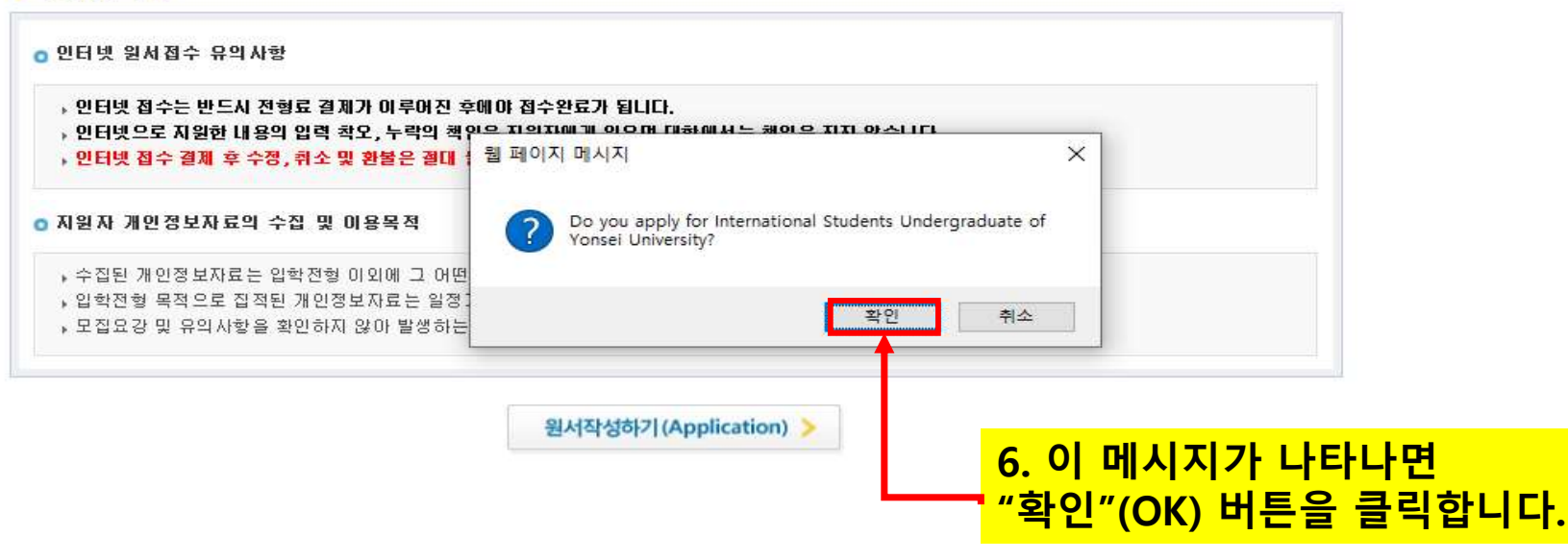

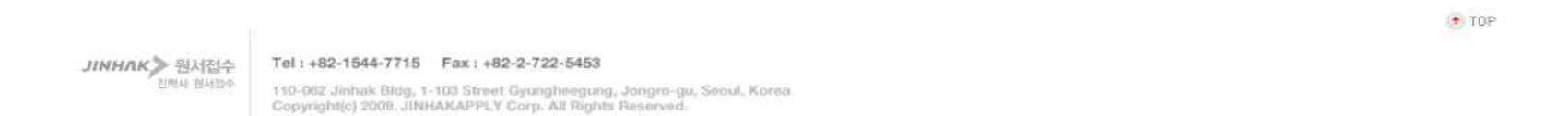

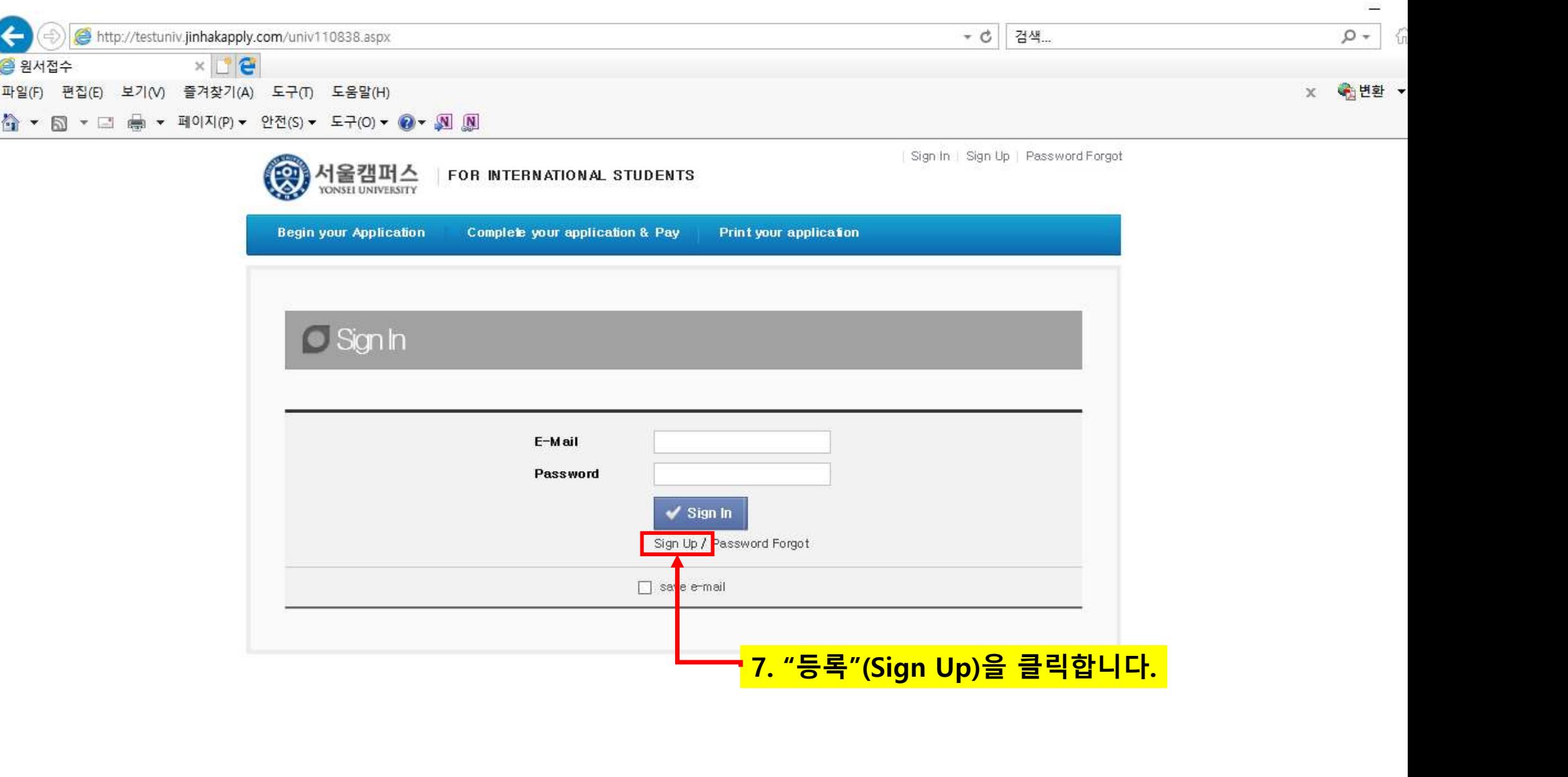

 $\overline{\phantom{a}}$ 

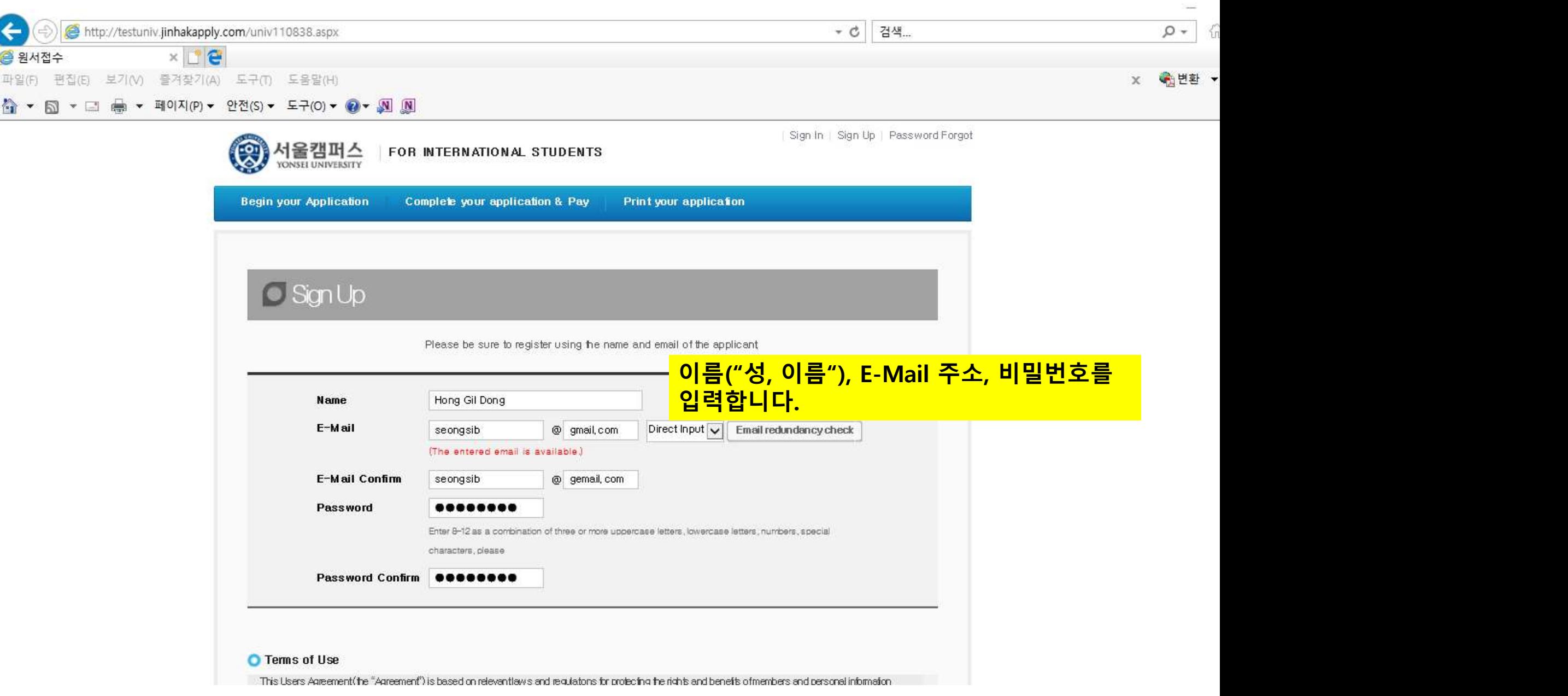

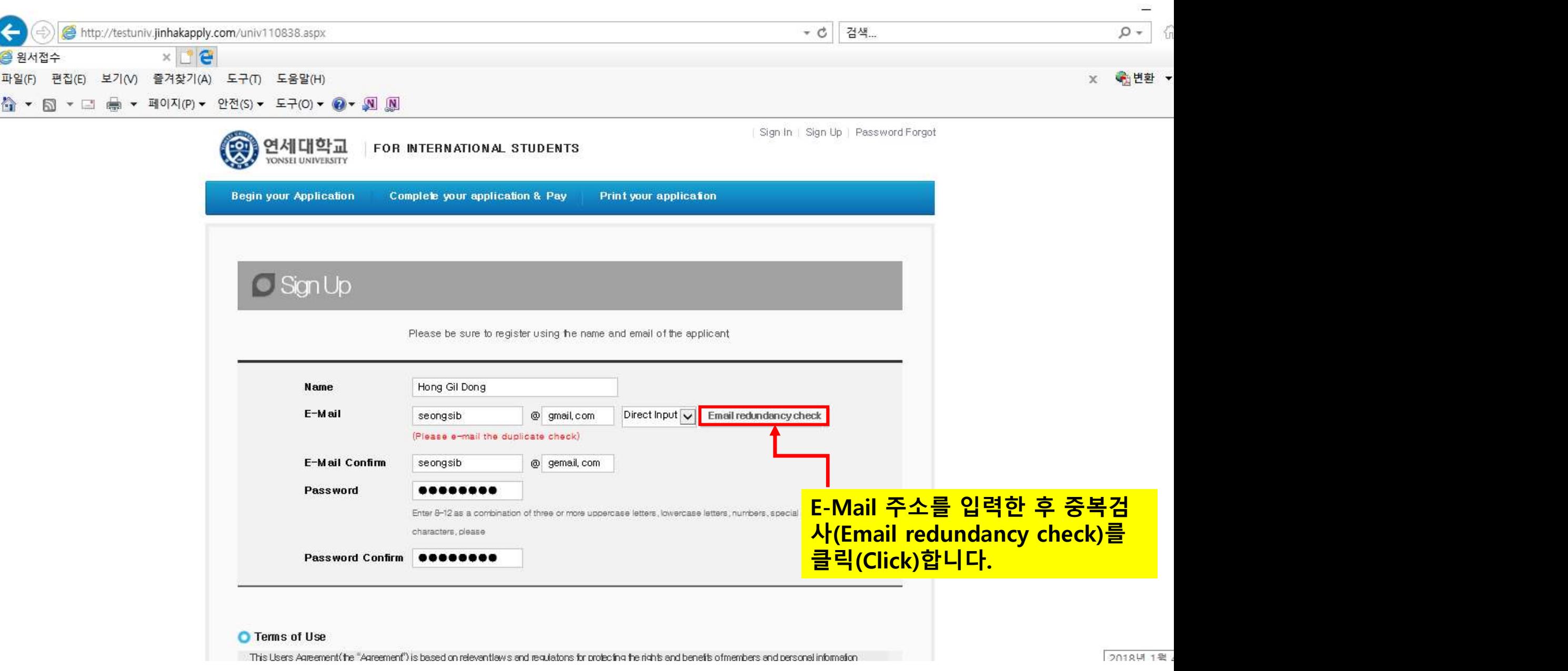

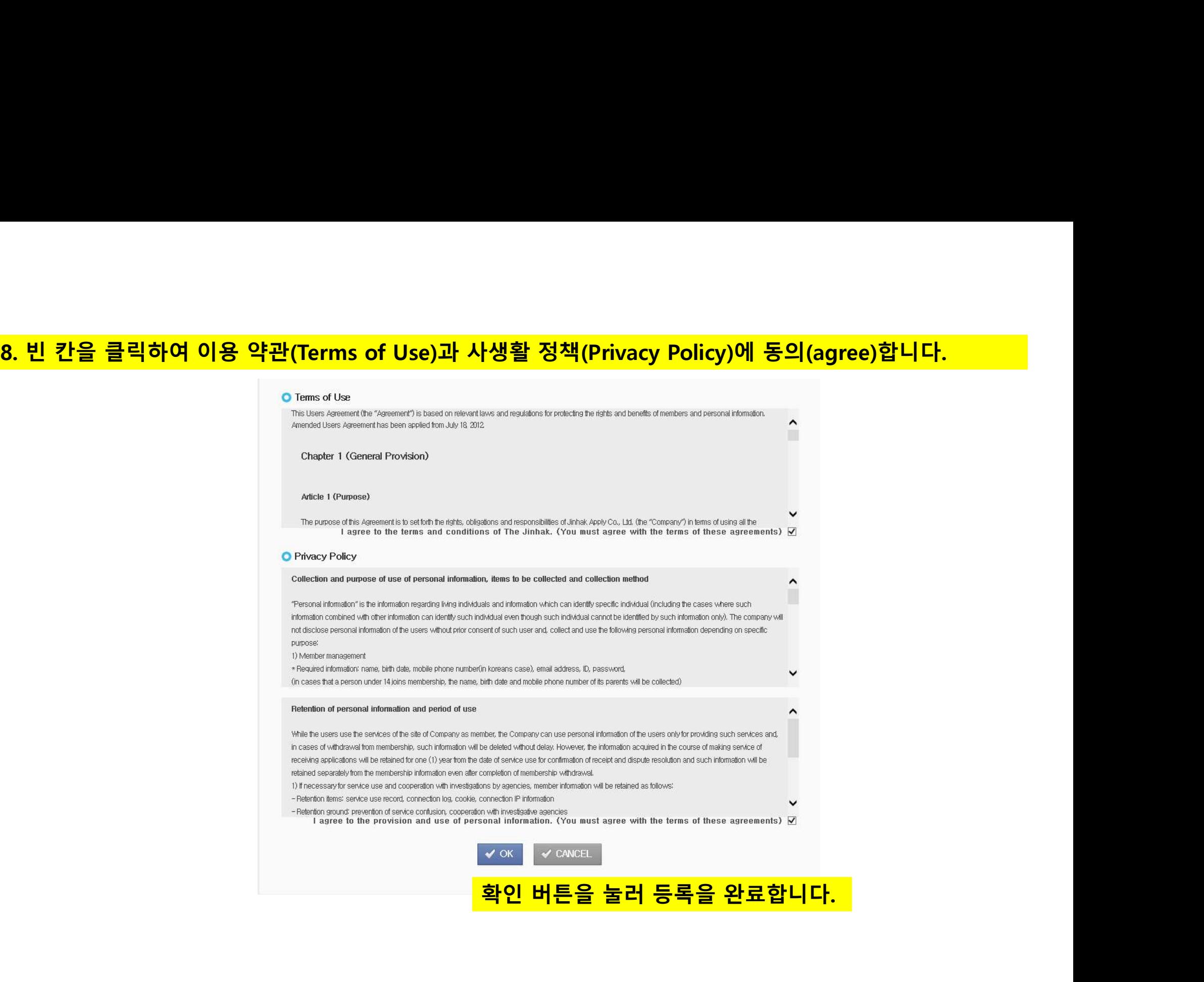

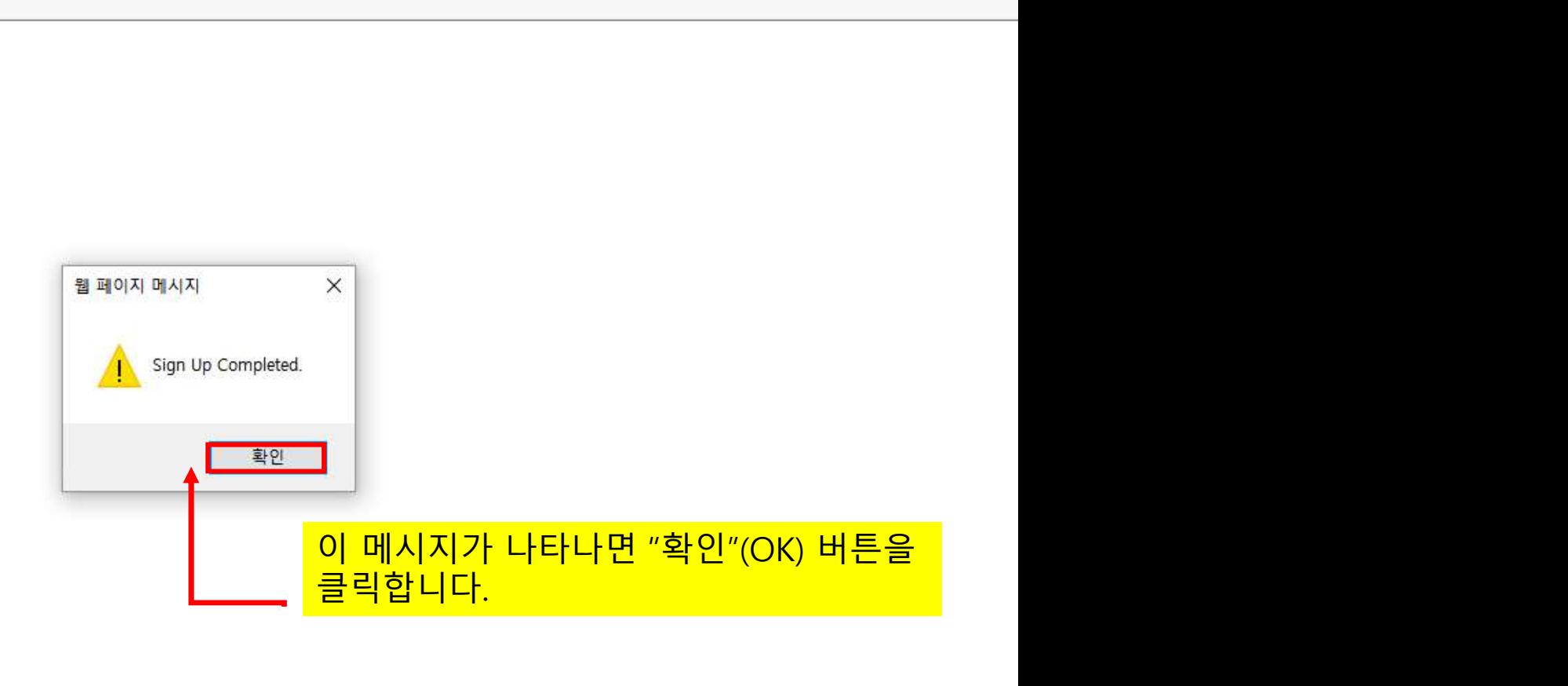

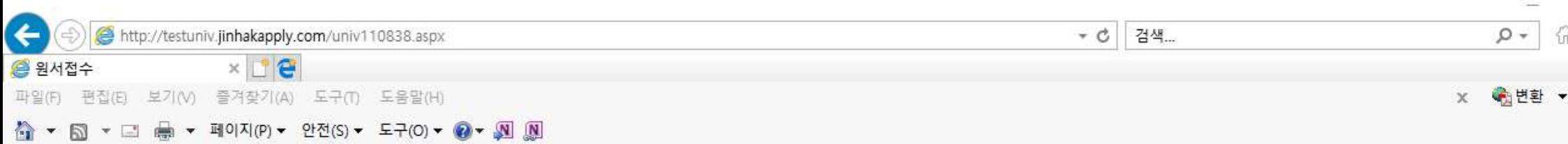

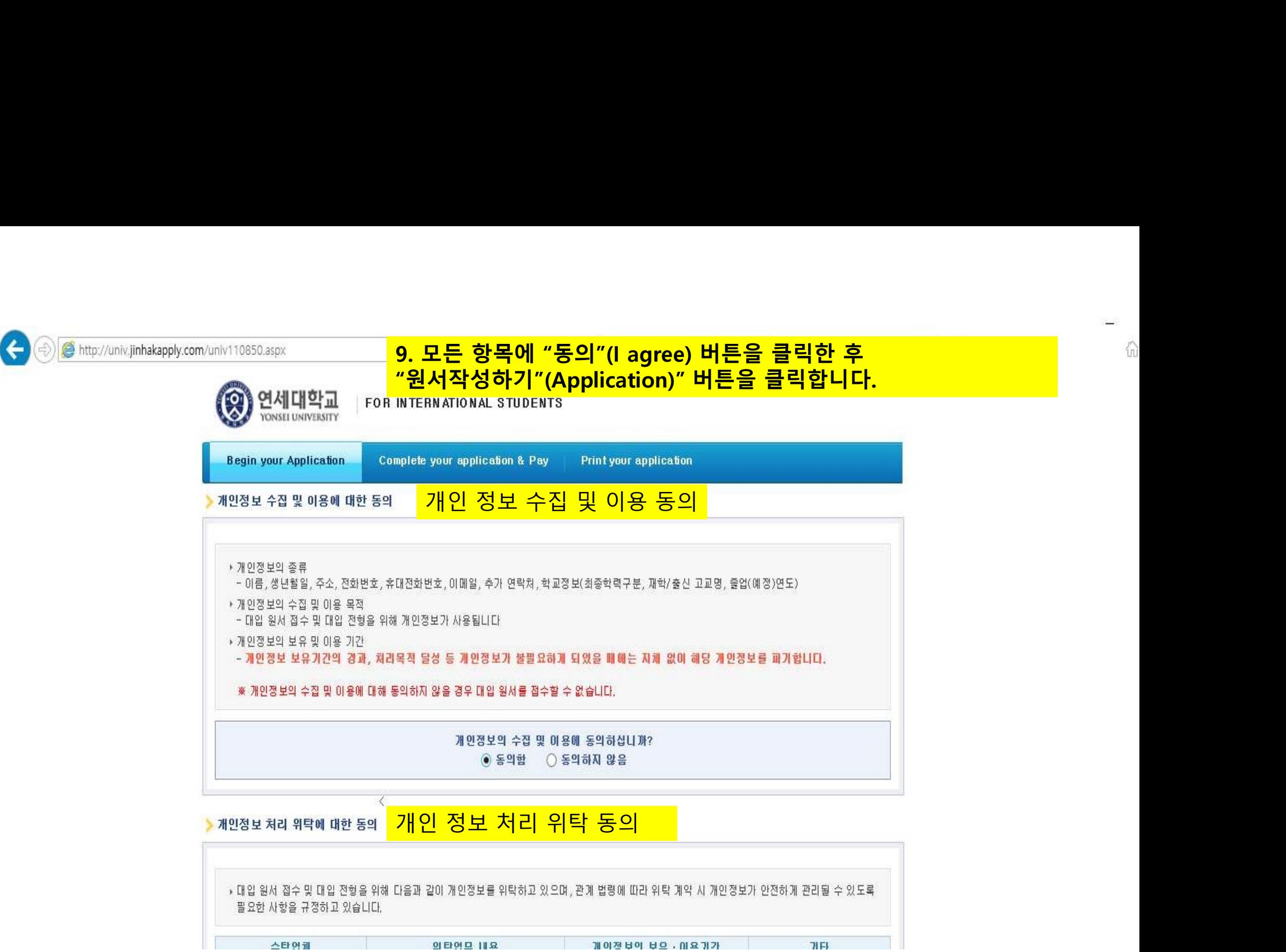

▶ 동록금을 2개 이상의 대학에 납부한 경우(동록예치금 납부도 정식동록으로 처리), 이중동록 금지 위반으로 모든 대학의 입학이 취소됩니다. ▶ 학년도와 학기가 동일한 2개 이상의 대학에 합격한 자는 최종적으로 하나의 대학에만 등록해야 하며, 이를 위반한 경우에는 모든 대학의 입학이 취소

### • 대입 지원 위반 안내 확인

 $\left( \begin{smallmatrix} \epsilon \ \epsilon \end{smallmatrix} \right)$ 

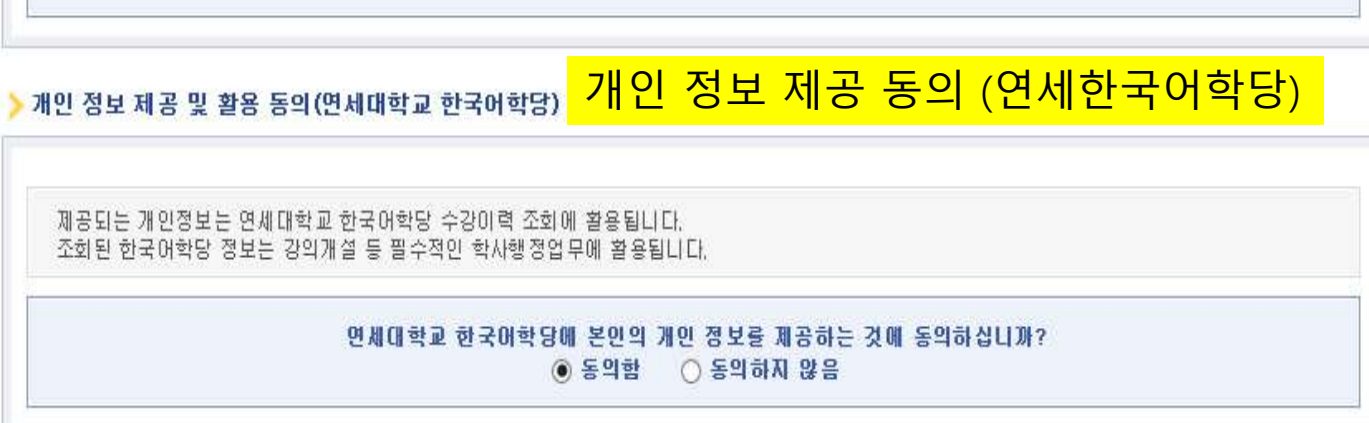

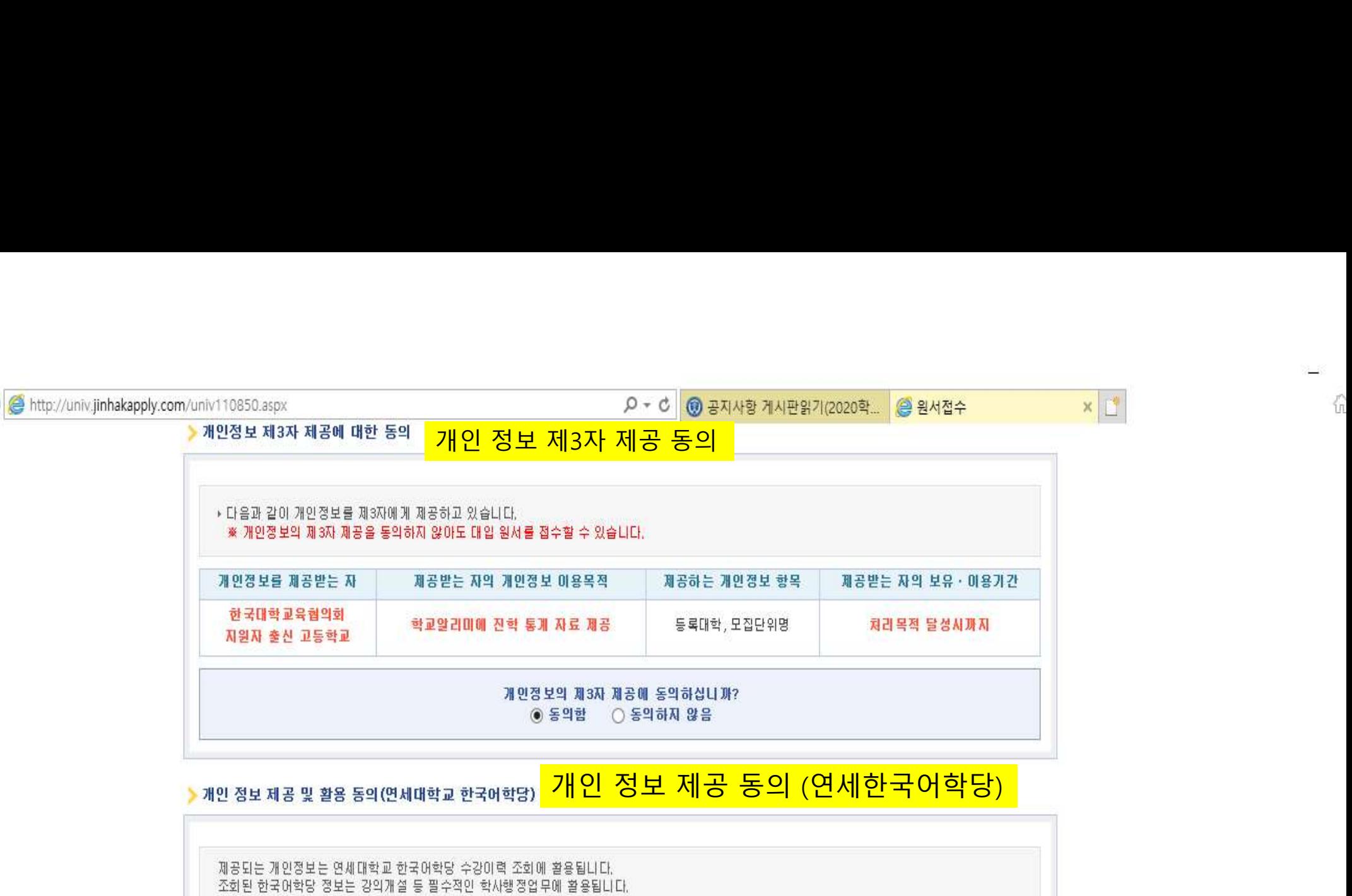

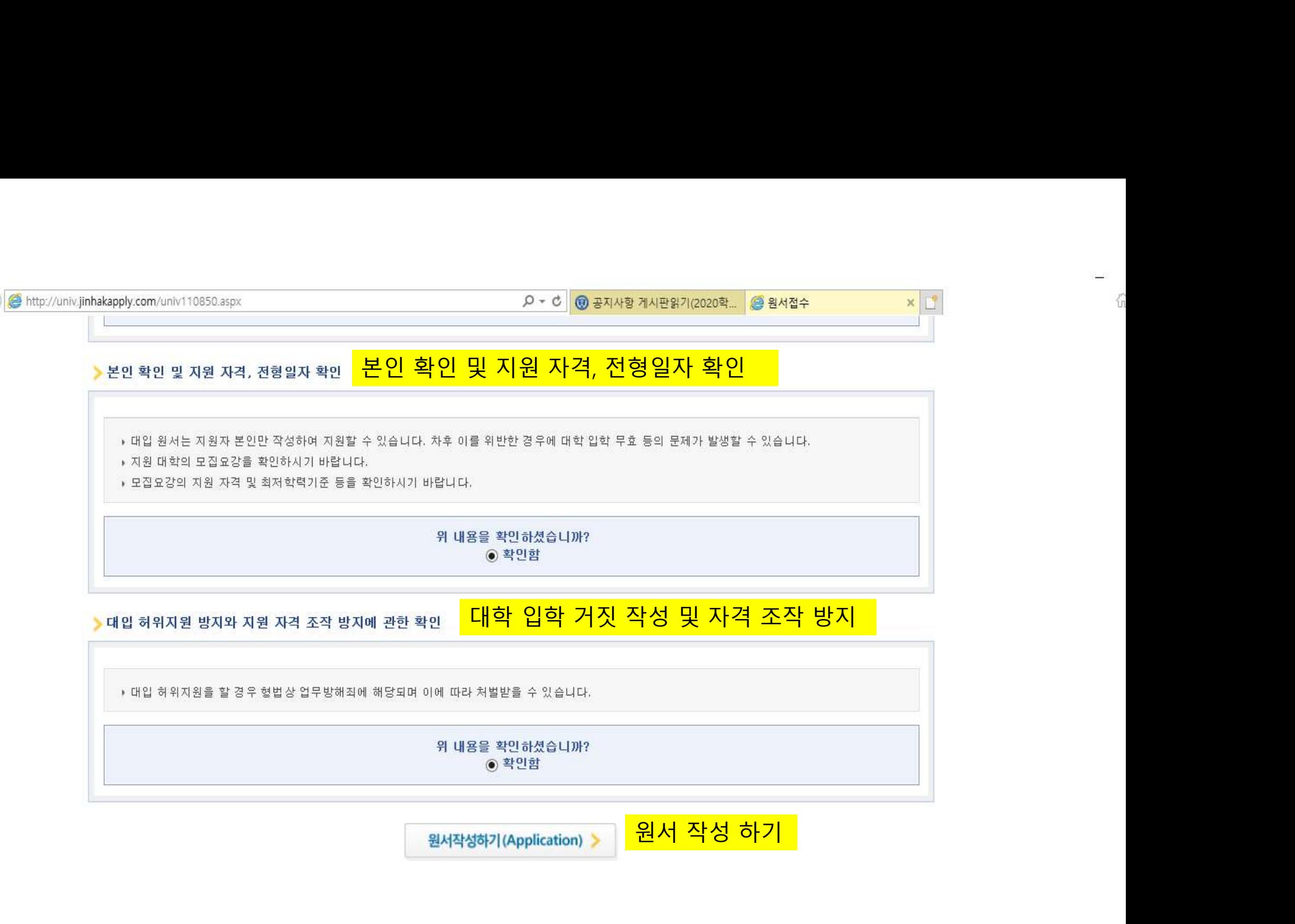

 $\left( \leftarrow$ 

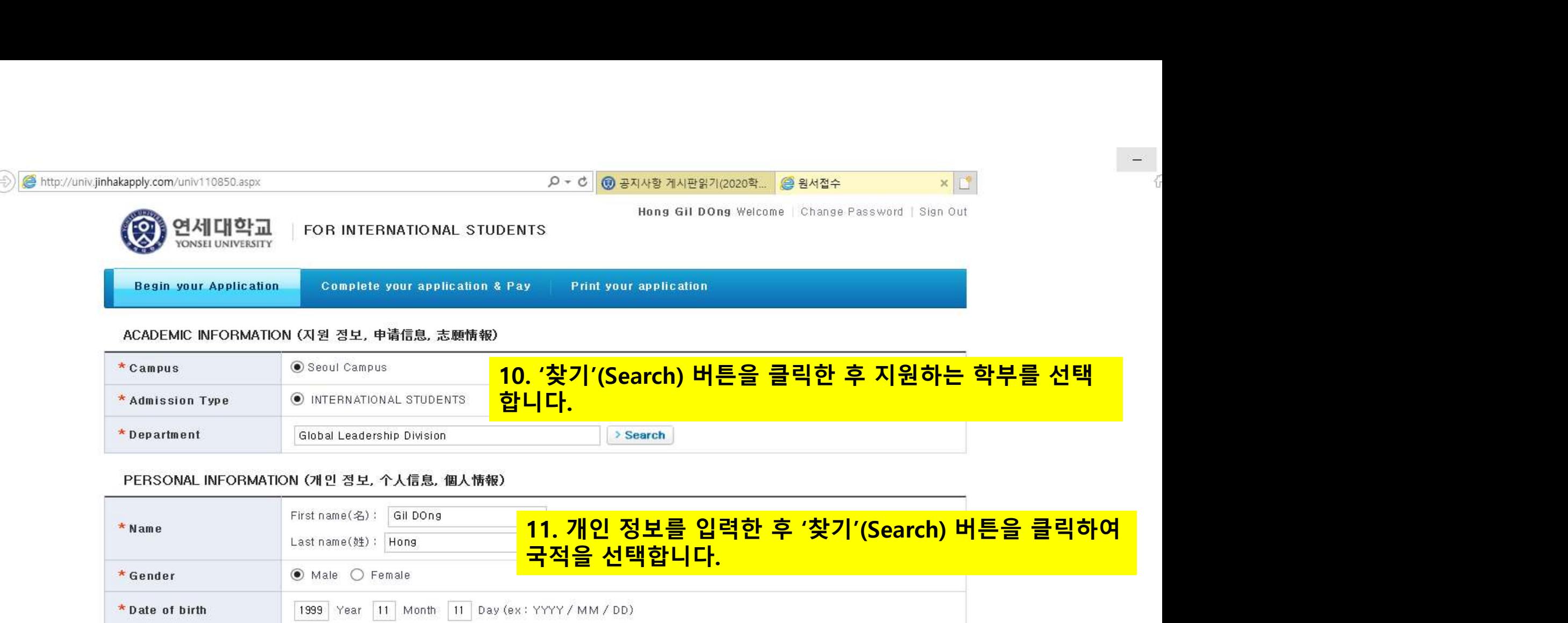

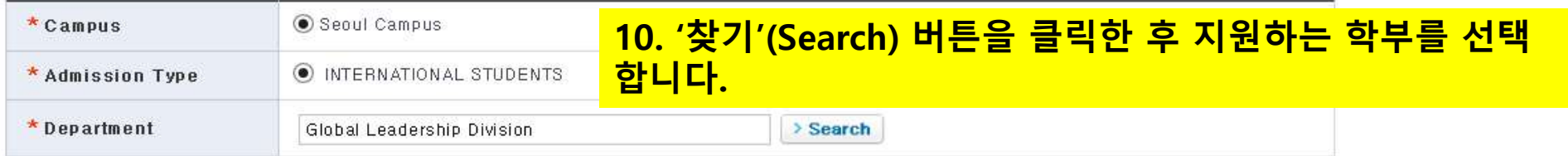

# PERSONAL INFORMATION (개인 정보, 个人信息, 個人情報)

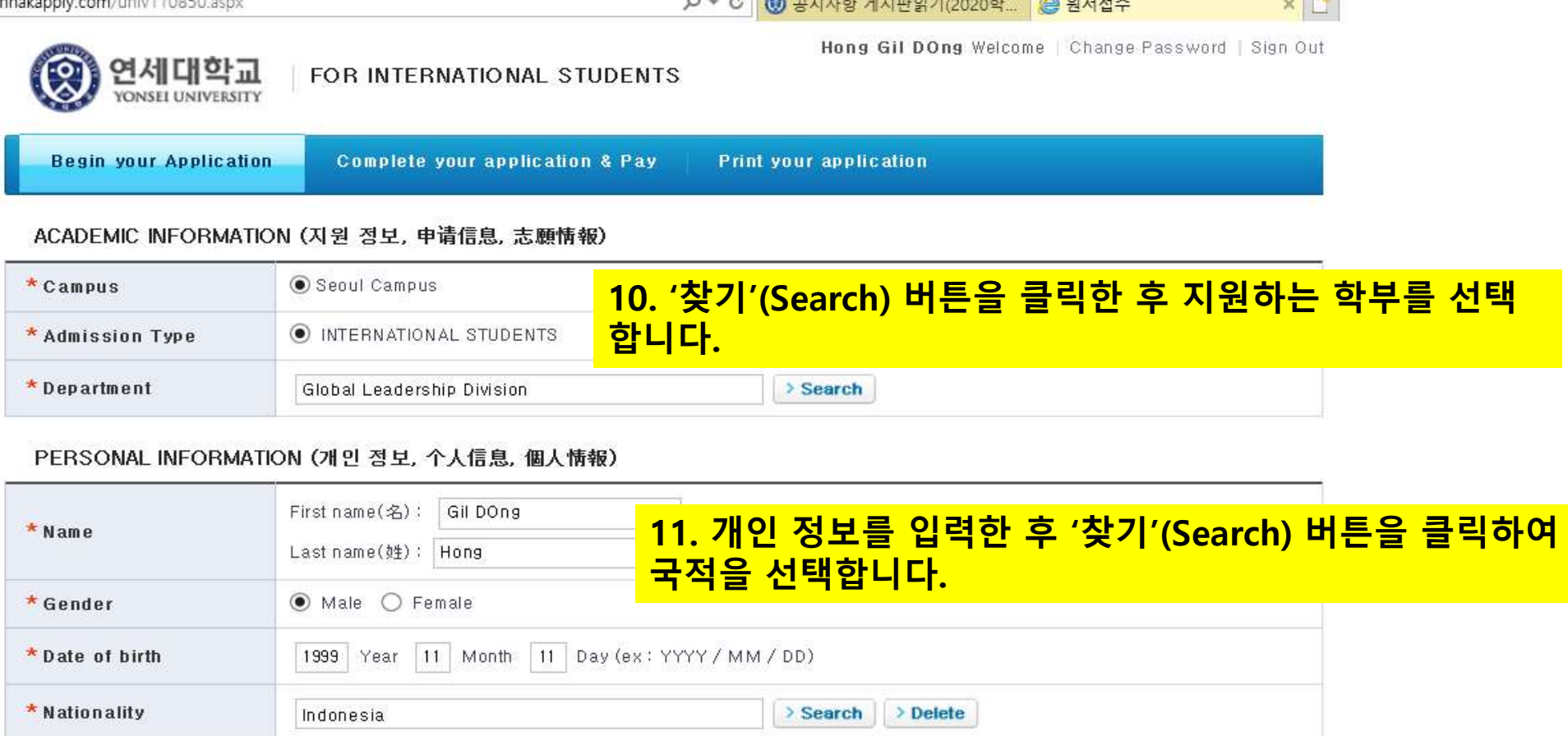

### CONTACT INFORMATION (연락처, 联系方式, 連絡先)

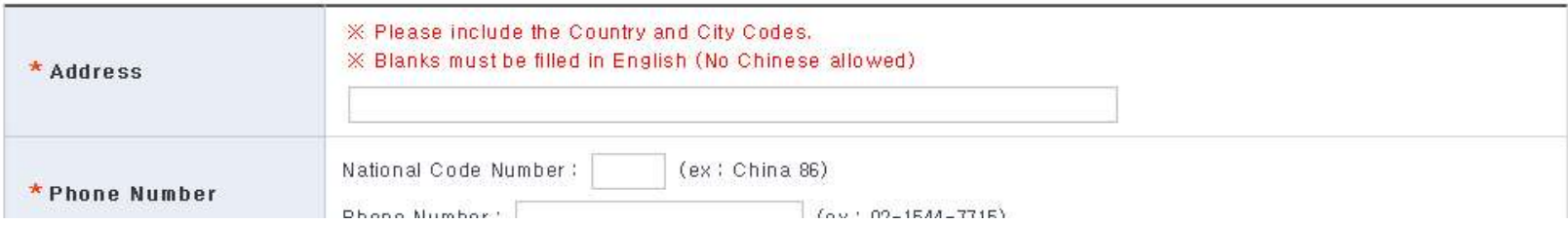

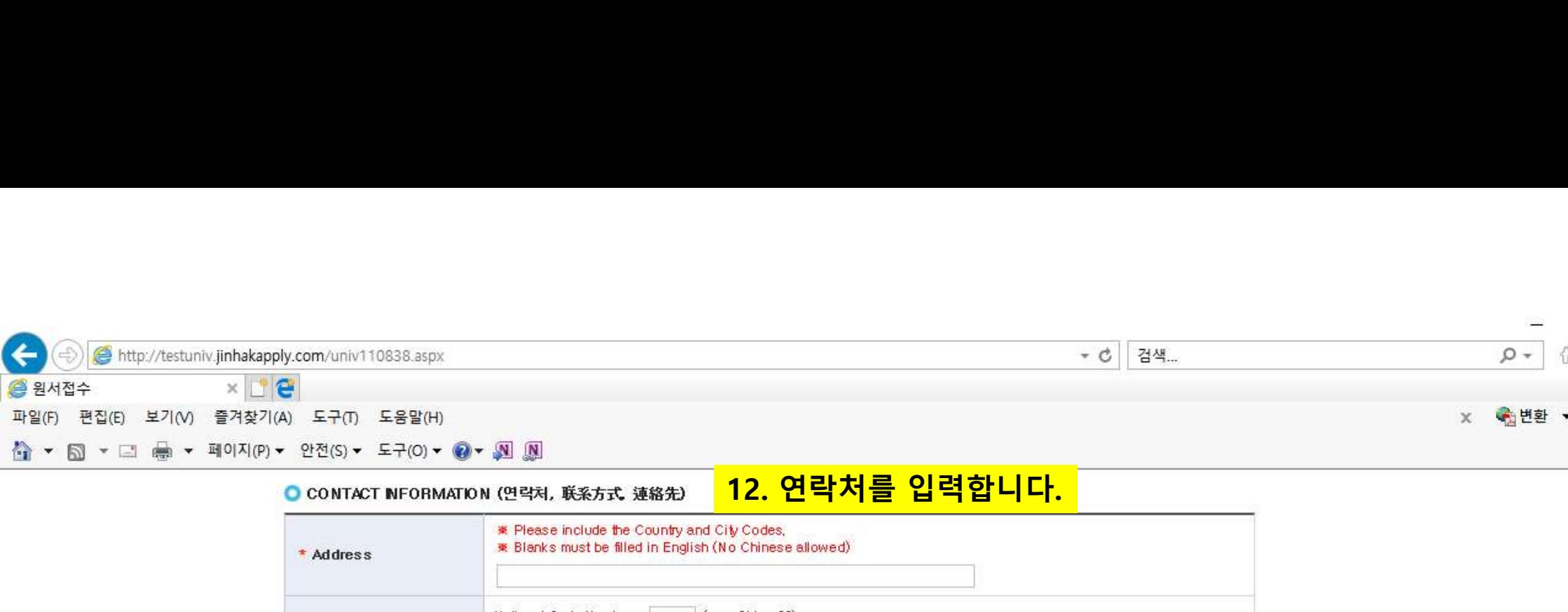

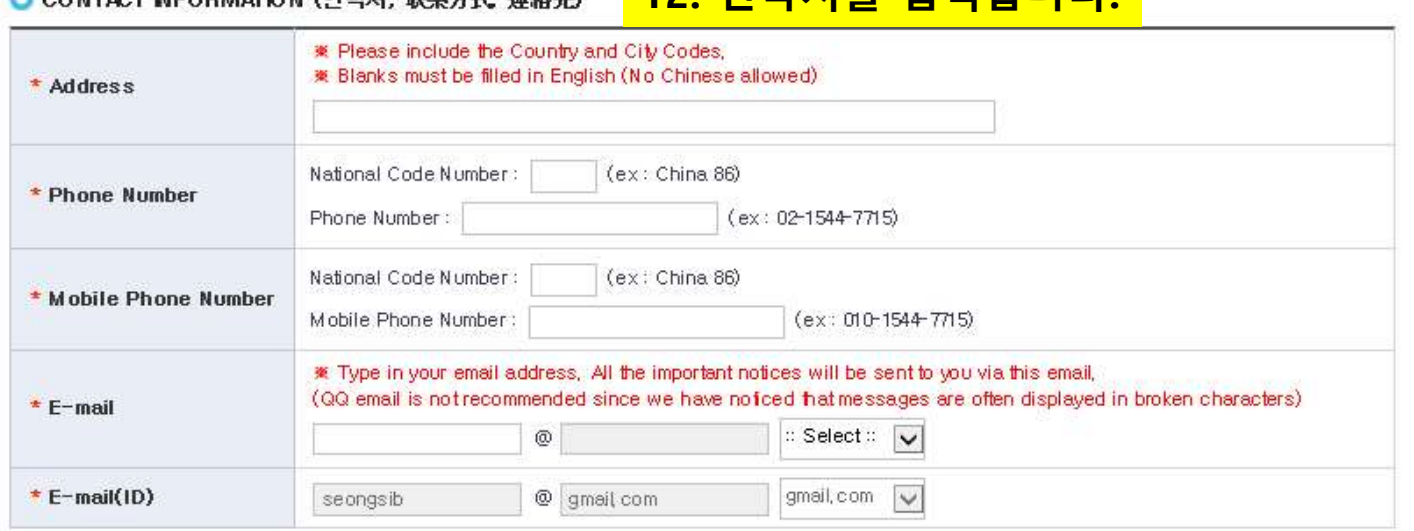

# ○ URGENT CONTACT INFORMATION (비상연락처, 紧急联系方式, 緊急速絡先)

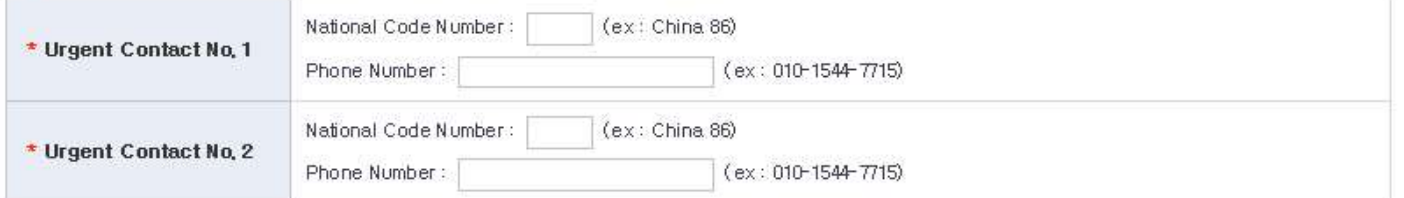

# ● EDUCATION BACKGROUND (졸업 고교 정보, 毕业高中信息, 卒業高校情報)

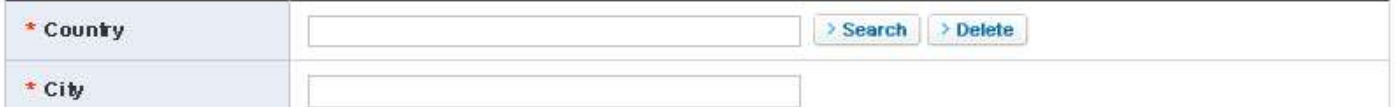

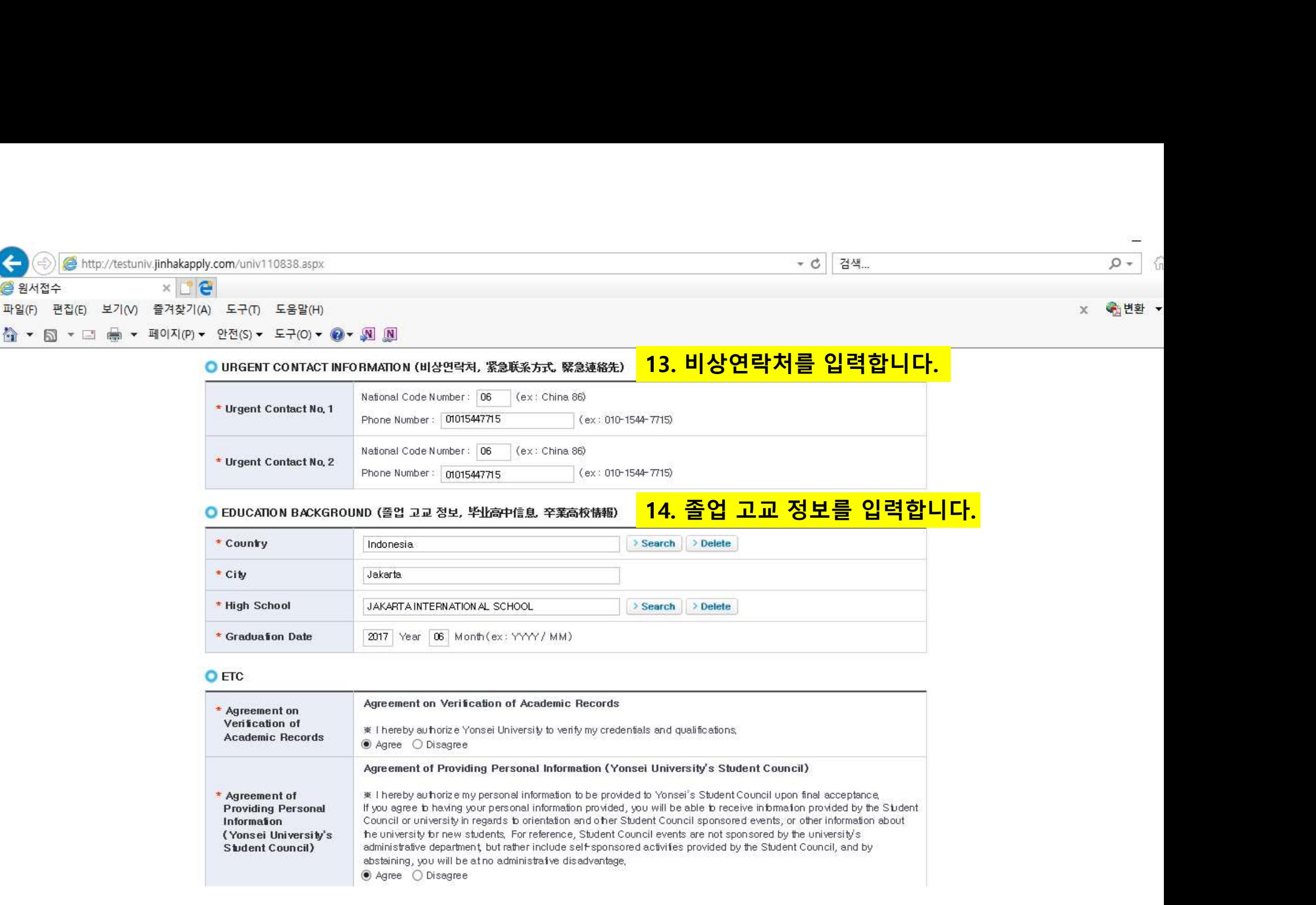

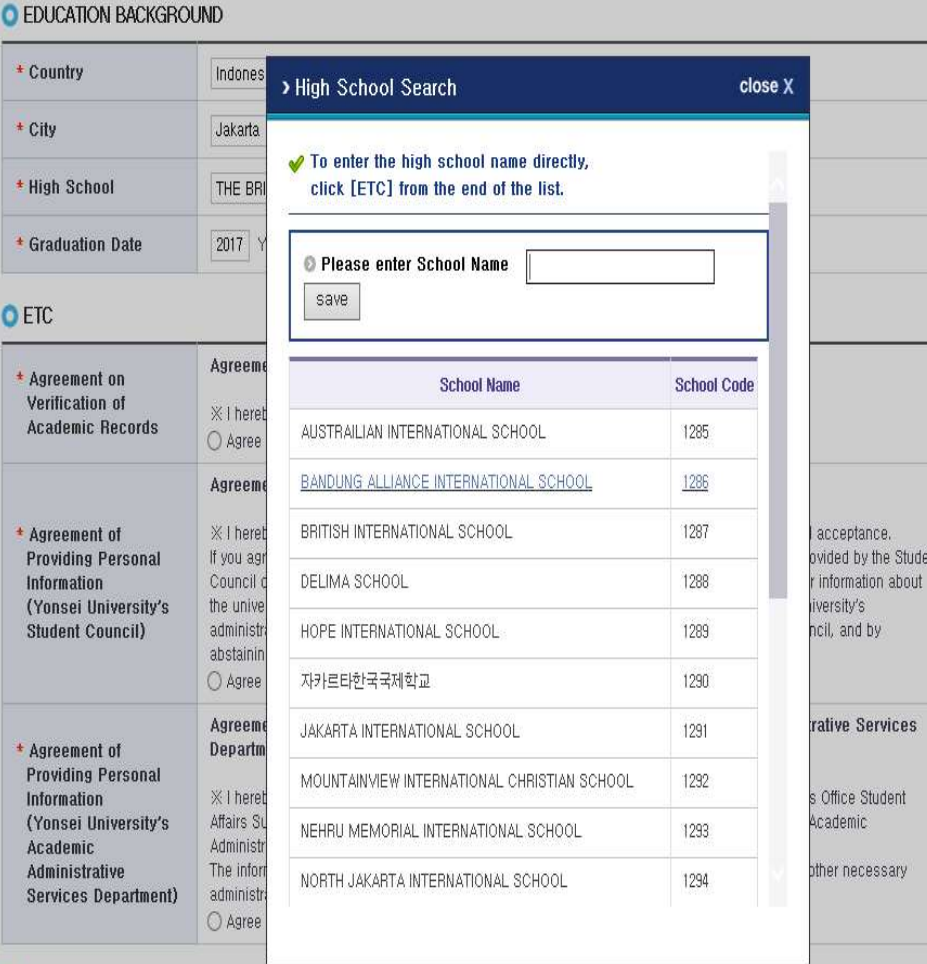

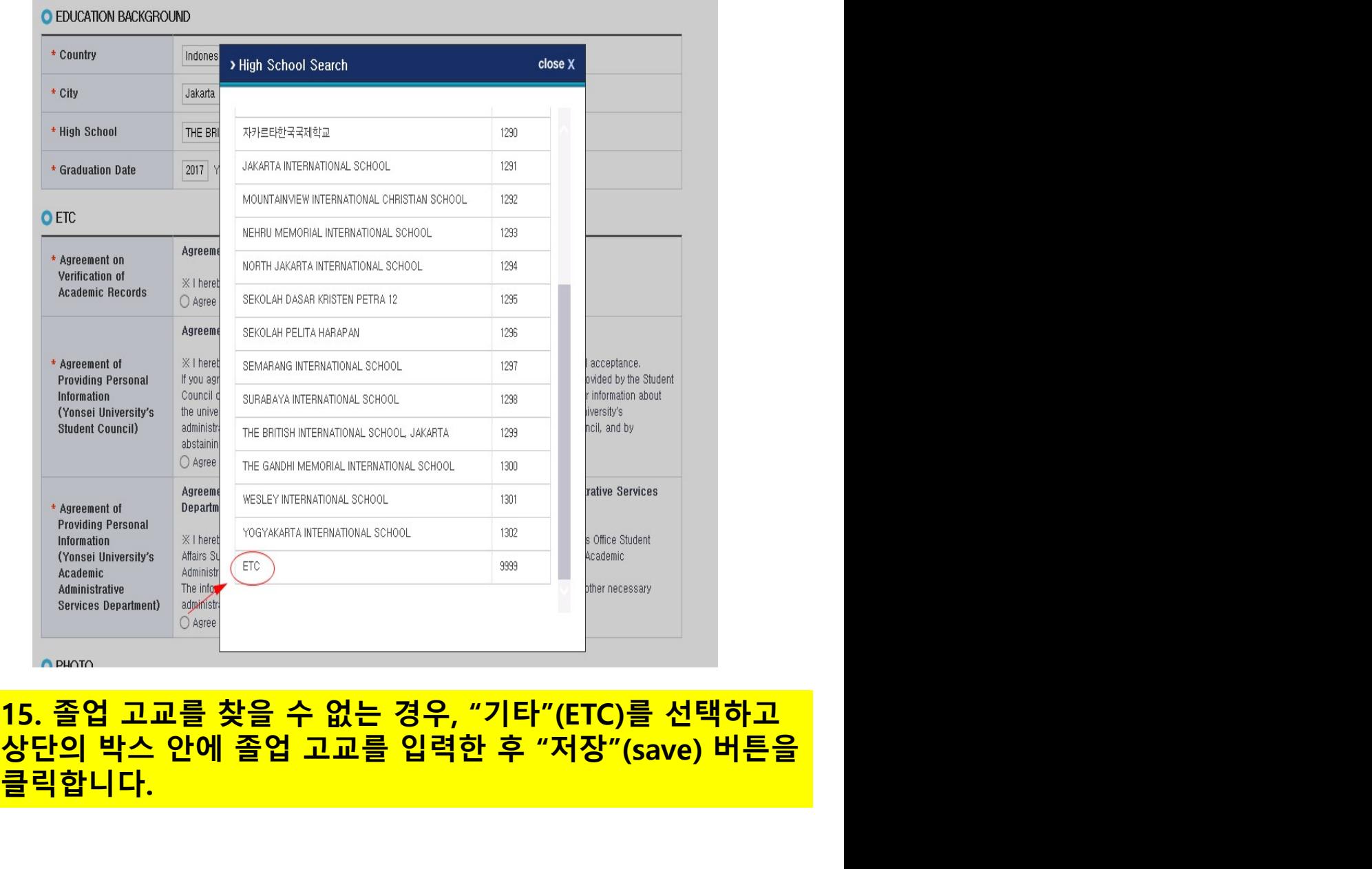

O PHOTO

클릭합니다.

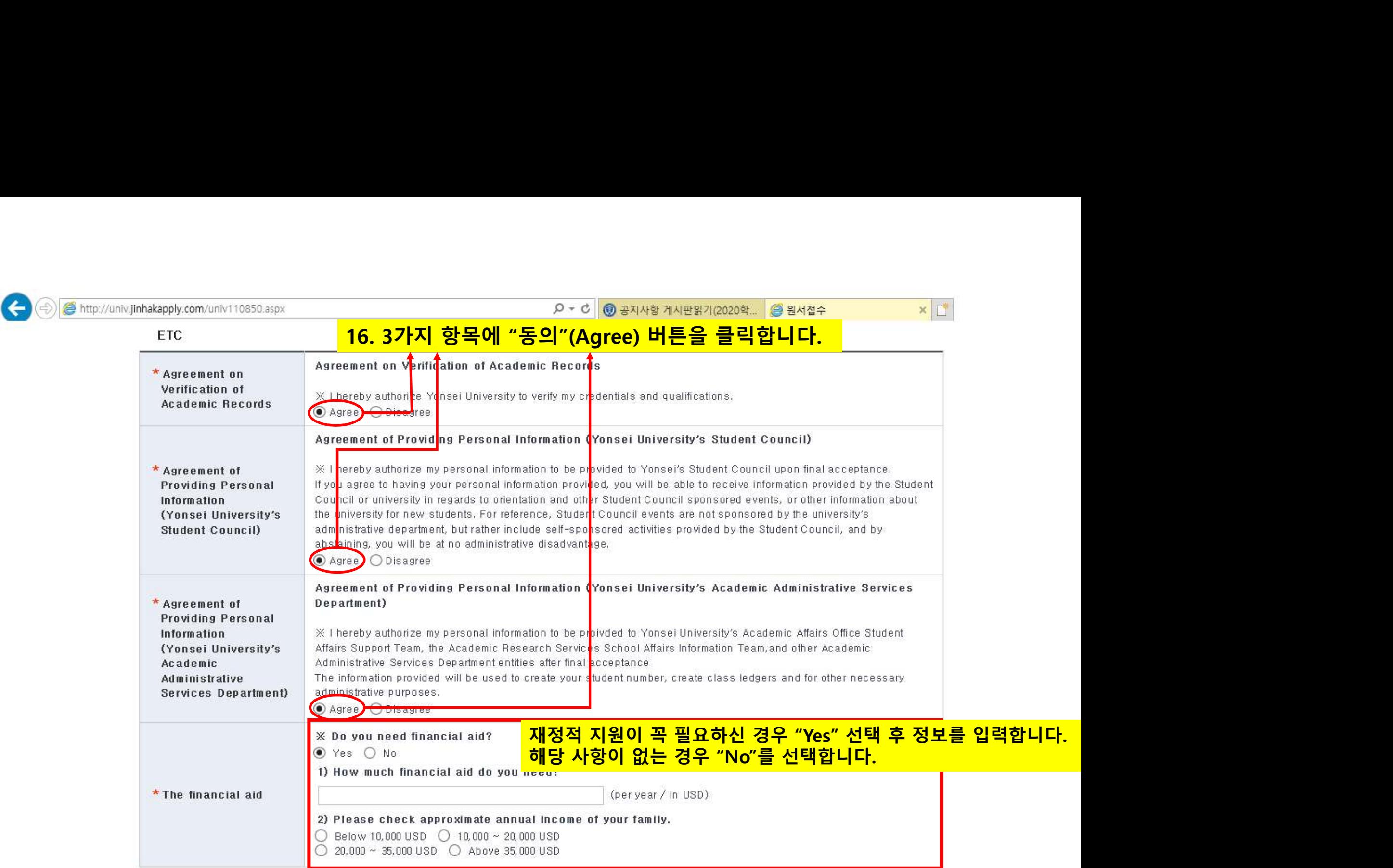

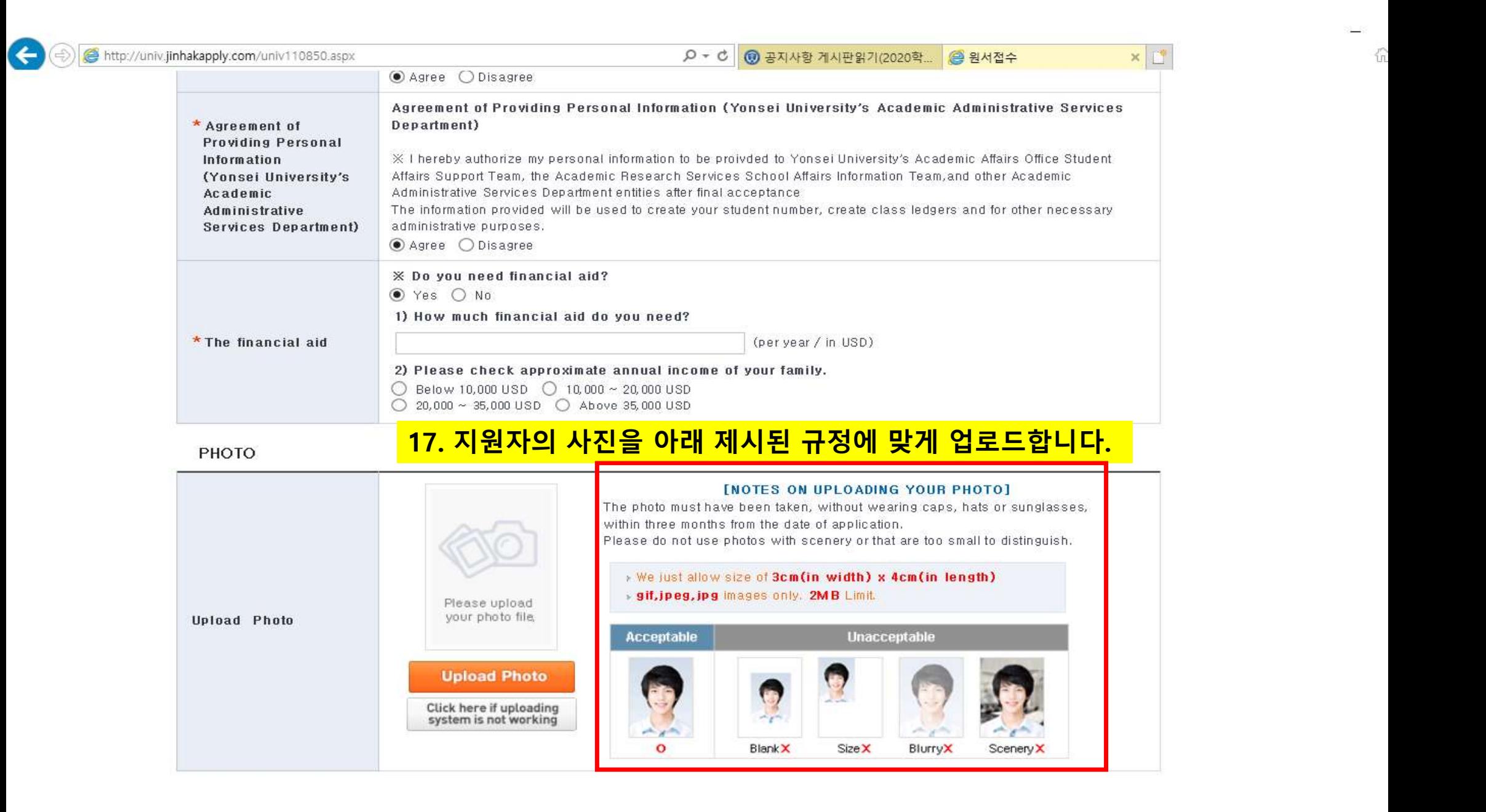

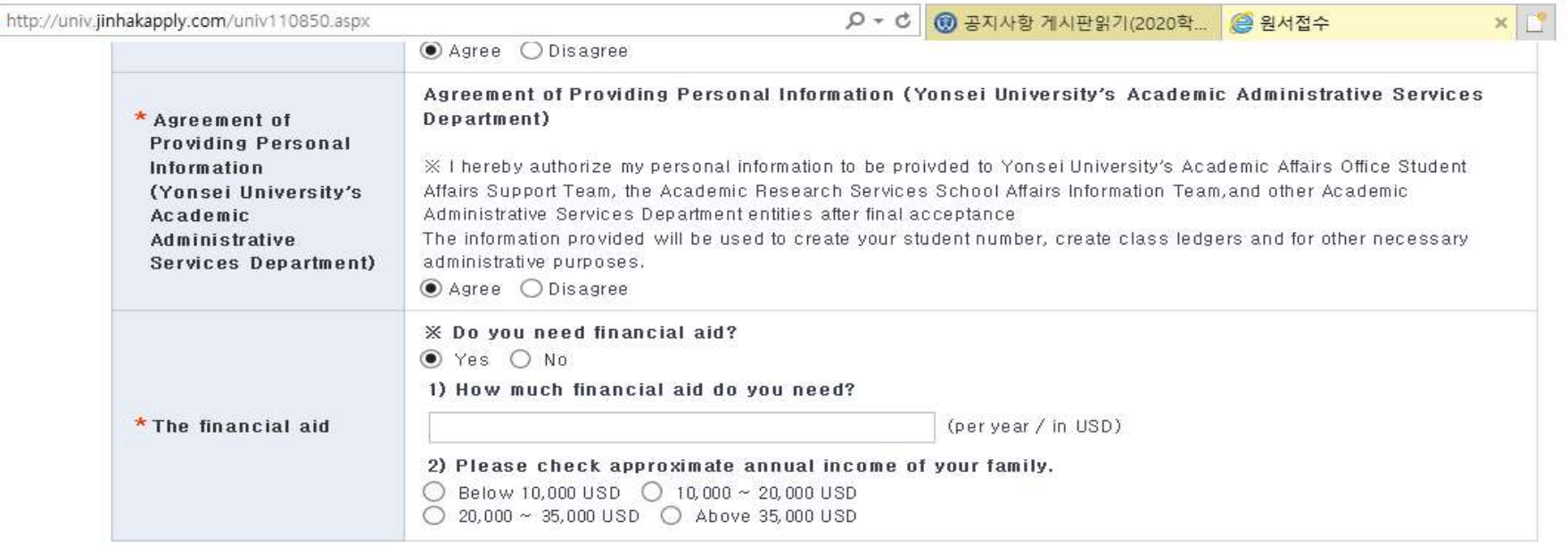

### PHOTO

æ

 $||\mathbf{A}||$ 

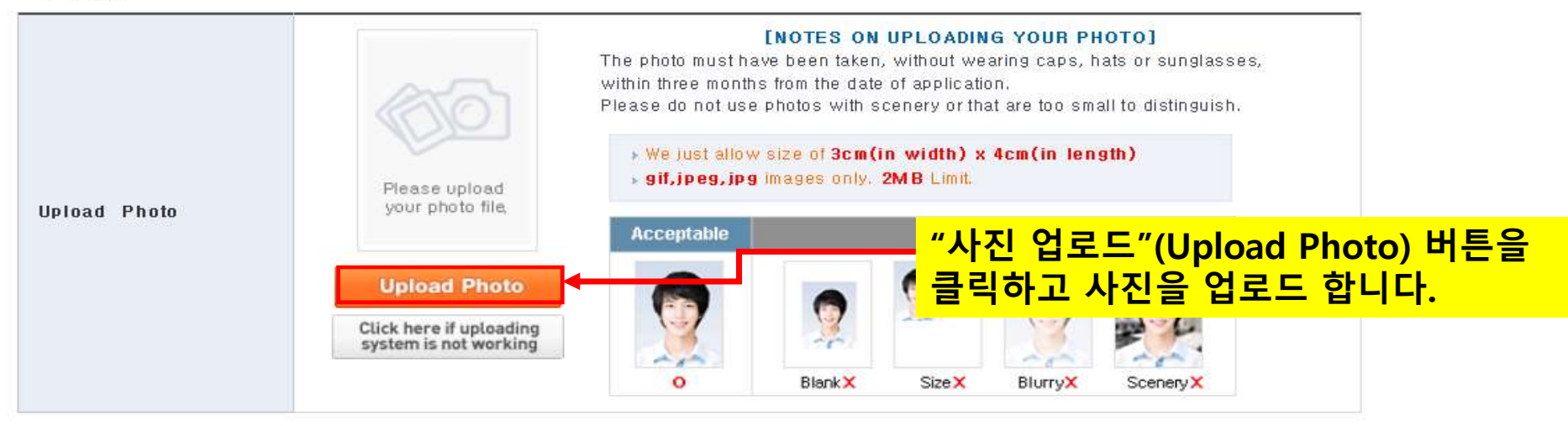

看

Consent to provide personal information of non-payment application

# 18. "업로드할 이미지 선택"(Choose an image to Upload) 버튼을 클릭하여 사진을 선택한 후 "자동 조 G

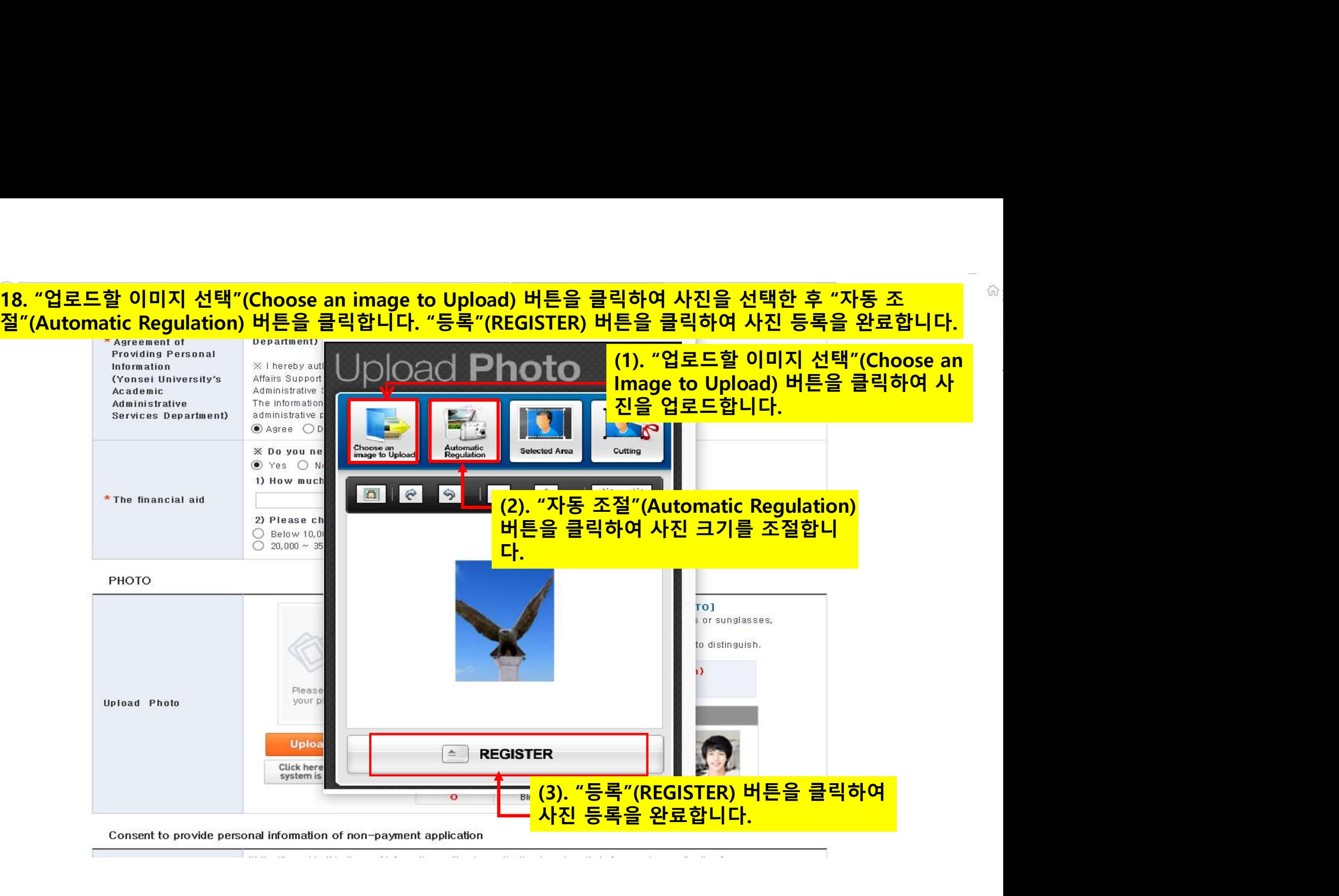

the company's company's

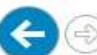

# http://univ.jinhakapply.com/univ110850.aspx

# РНОТО

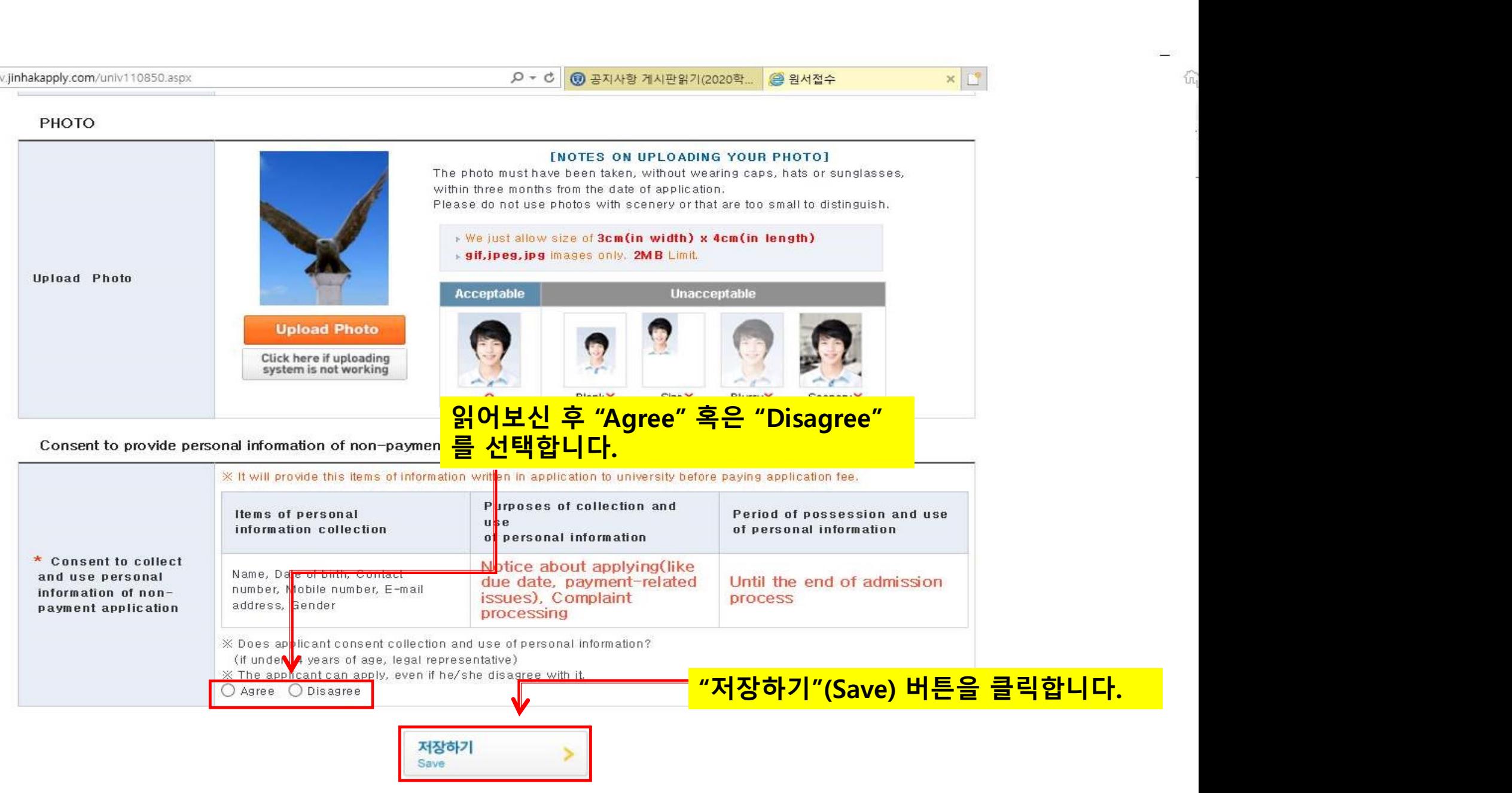

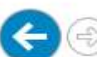

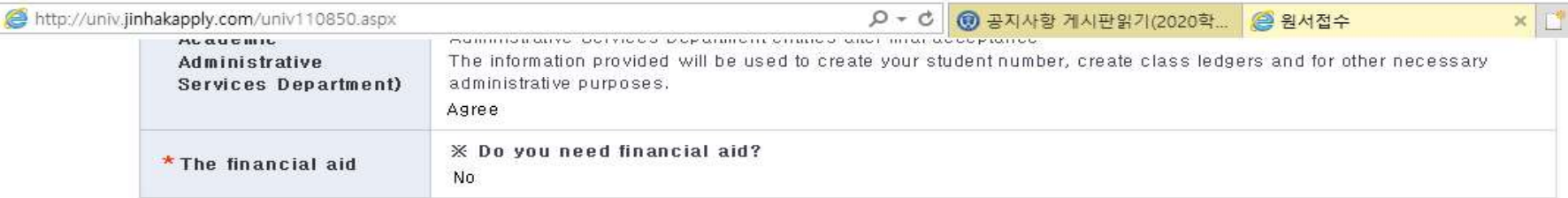

### PHOTO

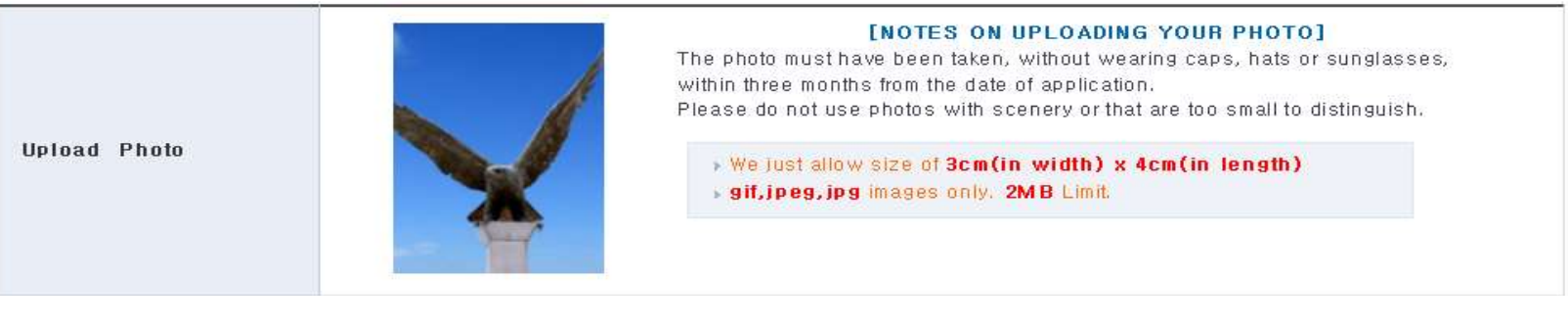

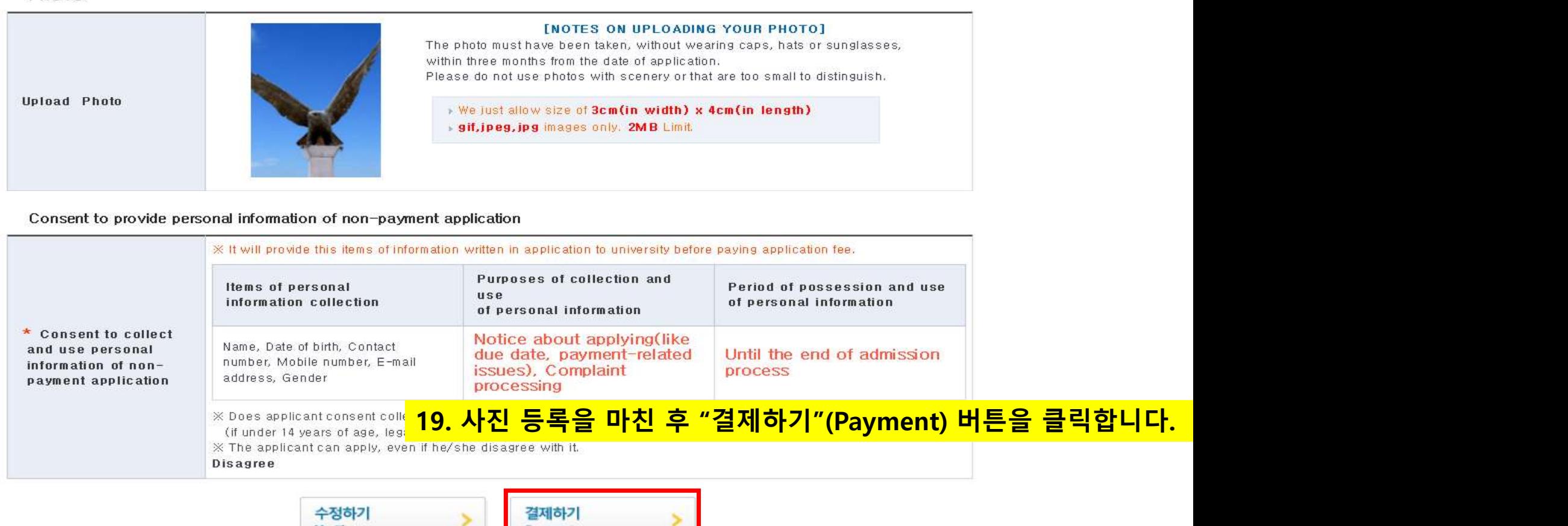

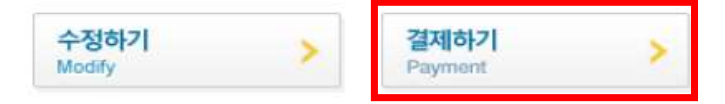

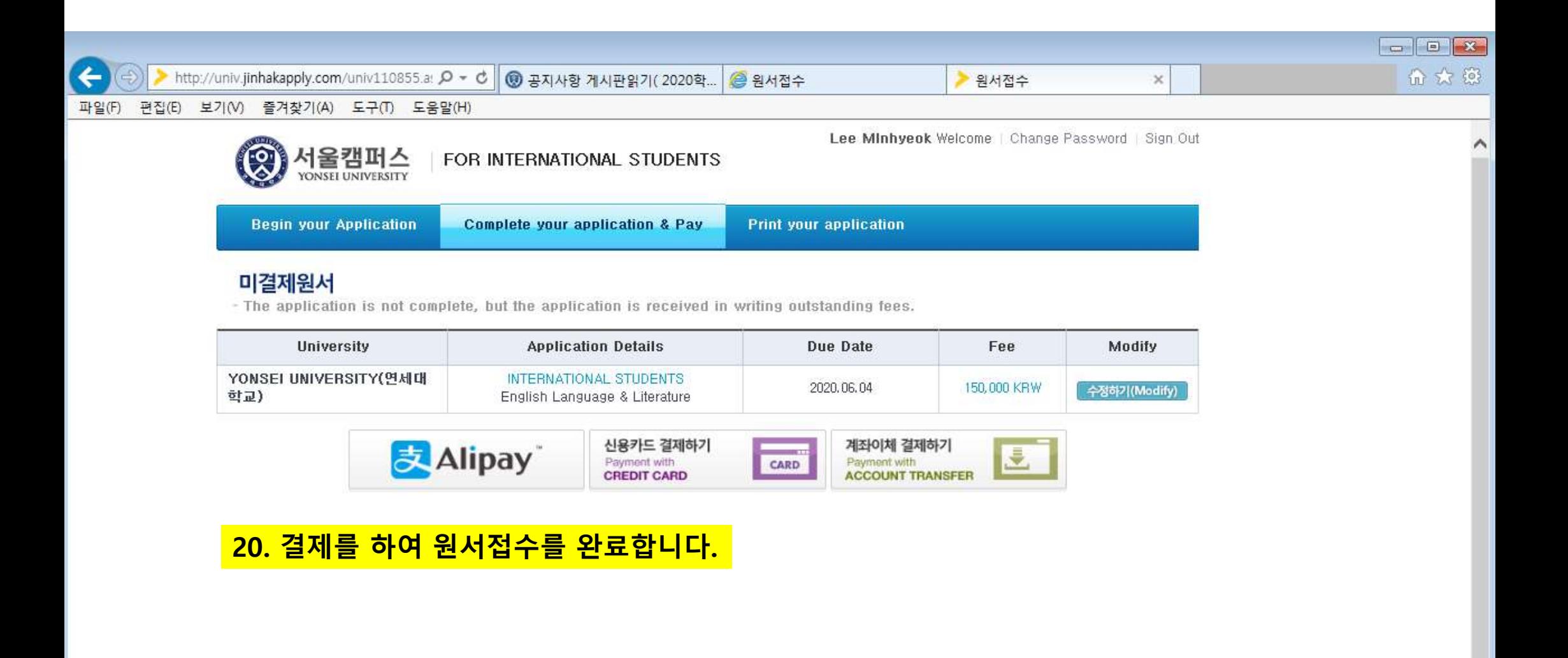